# Basisparameters configureren voor formulierbeheerverbindingen op cEdge Ī

## Inhoud

Inleiding Voorwaarden Vereisten Gebruikte componenten Modus Verificatie **Configuratie** Configuratie van fysieke interface Configuratie van subinterface **Systeemconfiguratie** CSR100V en C800V activering Verificatie van besturingsverbindingen Gerelateerde informatie

## Inleiding

Dit document beschrijft de basisconfiguratie en de juiste opdracht om aan boord van een cEdge te werken naar een softwaregedefinieerde Wide Area Network (SD-WAN)-overlay.

## Voorwaarden

### Vereisten

Cisco raadt kennis van de volgende onderwerpen aan:

- Cisco SD-WAN
- Basis Cisco IOS® XE Command Line Interface (CLI)

#### Gebruikte componenten

Dit document is gebaseerd op deze software- en hardwareversies:

- $\cdot$  cEdge versie 17.6.3
- vManager versie 20.6.3

De informatie in dit document is gebaseerd op de apparaten in een specifieke laboratoriumomgeving. Alle apparaten die in dit document worden beschreven, hadden een opgeschoonde (standaard)configuratie. Als uw netwerk live is, moet u zorgen dat u de potentiële impact van elke opdracht begrijpt.

Opmerking: In deze handleiding wordt ervan uitgegaan dat voor fysieke routers het cEdge

serienummer al in het Cisco Network Plug & Play (PnP)-portal is opgenomen en gesynchroniseerd met de lijst met vManager-apparaten; en voor virtuele cEdge, dat een virtueel exemplaar wordt toegevoegd aan een PnP-portal en gesynchroniseerd naar vManager.

### Modus Verificatie

Stap 1. Controleer of de router zich in de controller-beheerde modus bevindt.

```
show platform software device-mode
show version | in mode
Voorbeeld:
```
Router# **show platform software device-mode** Device Operating-mode: **Controller-Managed** Device-mode bootup status: 8/03 00:44:16 System is green Bootup Success

Router# **show version | in mode** Router operating mode: **Controller-Managed**

> Opmerking: Als de bedrijfsmodus in Autonomous resulteert, verplaats de router naar Controller-beheerde met **controller-mode enable** uit.

Stap 2. De software opnieuw instellen.

Voor een nieuw boordapparaat wordt aanbevolen om het apparaat schoon te maken met een software reset, dit zorgt ervoor dat alle eerdere configuraties in de Configuration Data Base (CBD) worden verwijderd.

Router# **request platform software sdwan software reset** Het apparaat herlaadt en start op met een lege configuratie.

Stap 3. Stop het PNP-detectieproces.

Als geen Zero Touch Provisioning (ZTP) is vereist, stopt u het PNP-detectieproces.

Router# **pnpa service discovery stop**

Opmerking: Het PNP-proces stopt binnen 5-10 minuten.

### **Configuratie**

Er zijn twee scenario's:

• Fysieke interfaces

• Subinterfaces

Beide scenario's hebben een IOS XE-tunnel en een SD-WAN-tunnel nodig, gekoppeld aan een interface om te werken en een basis SD-WAN systeemconfiguratie.

#### Configuratie van fysieke interface

De interface- en tunnelconfiguratie voor VPN 0 of Global VRF vereist een specifieke volgorde, anders zijn er fouten in de tunnelinterfaceverenigingen.

Configuratievolgorde:

- 1. Fysieke interface
- 2. Standaardroute
- 3. Wijzigingen vastleggen
- 4. XE-tunnel met een fysieke interface als bron
- 5. SDWAN XE-tunnel
- 6. Wijzigingen vastleggen

Voorbeeld:

```
!IOS-XE Portion
!
config-transaction
interface GigabitEthernet0/0/0
ip address 192.168.10.2 255.255.255.0
negotiation auto
no shutdown
!
ip route 0.0.0.0 0.0.0.0 192.168.10.1
!
commit <<<<<<<<<< Commit changes here
!
interface Tunnel0
no shutdown
ip unnumbered GigabitEthernet0/0/0
tunnel source GigabitEthernet0/0/0
tunnel mode sdwan
exit
!
! SD-WAN portion
!
sdwan
interface GigabitEthernet0/0/0
tunnel-interface
encapsulation ipsec
color default
allow-service all
!
commit <<<<<<<<<< Commit changes here
!
end
```
Als de wijzigingen in een andere volgorde zijn vastgelegd, kan dit leiden tot een fout omdat de IOS XE Tunnel interface niet is gekoppeld aan de SDWAN Tunnel Interface.

GigabitEthernet0/0/0 interface

In de tegenovergestelde richting, als een SDWAN-tunnel wordt geprobeerd te worden verwijderd zonder de IOS XE-tunnel tegelijkertijd, kan dit leiden tot een referentiefout.

cEdge(config)# **commit** Aborted: 'sdwan interface GigabitEthernet0/0/0 tunnel-interface' : No Tunnel interface found with tunnel source set to SDWAN interface

#### Configuratie van subinterface

De fysieke interface, subinterface en tunnelconfiguratie voor VPN 0 of Global VRF vereisen een specifieke volgorde, anders zijn er fouten in de tunnelinterfaceverenigingen.

Configuratievolgorde:

- 1. Fysieke interface
- 2. Subinterface
- 3. Standaardroute
- 4. Wijzigingen vastleggen
- 5. XE-tunnel met een subinterface als bron
- 6. SDWAN XE-tunnel
- 7. Wijzigingen vastleggen

Voorbeeld:

```
!IOS-XE Portion
!
config-transaction
interface GigabitEthernet0/0/0
no shutdown
no ip address
ip mtu 1500
mtu 1500
!
interface GigabitEthernet0/0/0.100
no shutdown
encapsulation dot1Q 100
ip address 192.168.10.2 255.255.255.0
ip mtu 1496
mtu 1496
!
ip route 0.0.0.0 0.0.0.0 192.168.10.1
!
commit <<<<<<<<<< Commit changes here
!
interface Tunnel0
no shutdown
ip unnumbered GigabitEthernet0/0/0.100
tunnel source GigabitEthernet0/0/0.100
tunnel mode sdwan
exit
!
```

```
! SD-WAN portion
```

```
!
sdwan
interface GigabitEthernet0/0/0.100
tunnel-interface
```

```
encapsulation ipsec
color default
allow-service all
!
commit <<<<<<<<<< Commit changes here
!
end
```
Opmerking: Om het 32-bits veld aan te passen dat door het 802.1Q-protocol aan pakketten wordt toegevoegd, moet de MTU voor subinterfaces ten minste 4 bytes kleiner zijn dan de MTU van de fysieke interface. Dit wordt ingesteld met de **mtu** uit. De standaard MTU op een fysieke interface is 1500 bytes, vandaar dat de MTU van de subinterface niet groter mag zijn dan 1496 bytes. Ook, als de subinterface een MTU van 1500 bytes vereist, kan de fysieke interface MTU aan 1504 bytes worden aangepast.

Als de wijzigingen in een andere volgorde zijn vastgelegd, kan dit leiden tot een fout omdat de IOS XE Tunnel interface niet is gekoppeld aan de SDWAN Tunnel Interface.

cEdge(config)# **commit** Aborted: 'sdwan interface GigabitEthernet0/0/0.100 tunnel-interface' : No Tunnel interface found with tunnel source set to SDWAN interface

#### Systeemconfiguratie

Om zich aan te sluiten bij de SD-WAN-fabric, heeft de cEdge basisoverlay-informatie onder het systeem nodig, zodat het de verificatie kan starten met vBond.

- 1. IP-systeem: Unieke identificatie voor de cEdge, het komt in octale gestippelde formaat. Het is geen routeerbaar IP.
- 2. Site-ID: Unieke identificatiecode van de site.
- 3. Naam organisatie: Unieke identificatie van de SD-WAN overlay.
- vBond IP en poort: vBond IP en poort. Het kan worden verkregen uit de vBond zelf met **show** 4. **sdwan running-config system** uit.

Voorbeeld:

```
config-transaction
system
system-ip 10.10.10.1
site-id 10
organization-name SDWAN-OVERLAY
vbond 172.16.120.20 port 12346 
!
```
#### **commit**

Direct nadat de systeemconfiguratie is vastgelegd, neemt de cEdge contact op met de vBond voor verificatie en start de bouw van besturingsverbindingen met vManager en vSmarts.

## CSR100V en C800V activering

cEdge virtuele routers vereisen een extra stap om een chassis en een token te koppelen, omdat ze geen echte hardware zijn en omdat de Universal Unique Device Identifier (UDI) virtueel is.

In vManager GUI navigeren naar: **Configuration > Devices** en een beschikbare CSR1000v- of C8000v-

vermelding plaatsen:

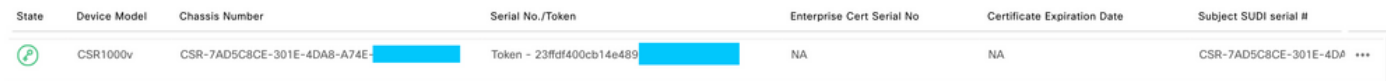

Start de activering en vervang de chassis en serienummers in de opdracht.

**request platform software sdwan vedge\_cloud activate chassis-number CHASSIS\_NUMBER token TOKEN\_ID**

Voorbeeld:

Router# **request platform software sdwan vedge\_cloud activate chassis-number 7AD5C8CE-301E-4DA8- A74E-90A316XXXXXX token 23ffdf400cb14e489332a74b8fXXXXXX**

### Verificatie van besturingsverbindingen

Controleer de status van de besturingsverbindingen met de verificatieopdrachten.

**show sdwan control connections show sdwan control connection-history**

### Gerelateerde informatie

- [Technische ondersteuning en documentatie Cisco Systems](https://www.cisco.com/c/nl_nl/support/index.html)
- [Probleemoplossing voor SD-WAN Control Connections](https://www.cisco.com/c/nl_nl/support/docs/routers/sd-wan/214509-troubleshoot-control-connections.html)

#### Over deze vertaling

Cisco heeft dit document vertaald via een combinatie van machine- en menselijke technologie om onze gebruikers wereldwijd ondersteuningscontent te bieden in hun eigen taal. Houd er rekening mee dat zelfs de beste machinevertaling niet net zo nauwkeurig is als die van een professionele vertaler. Cisco Systems, Inc. is niet aansprakelijk voor de nauwkeurigheid van deze vertalingen en raadt aan altijd het oorspronkelijke Engelstalige document (link) te raadplegen.